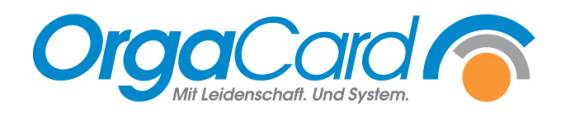

# **Mehrere Speisepläne im Stammdatentool definieren**

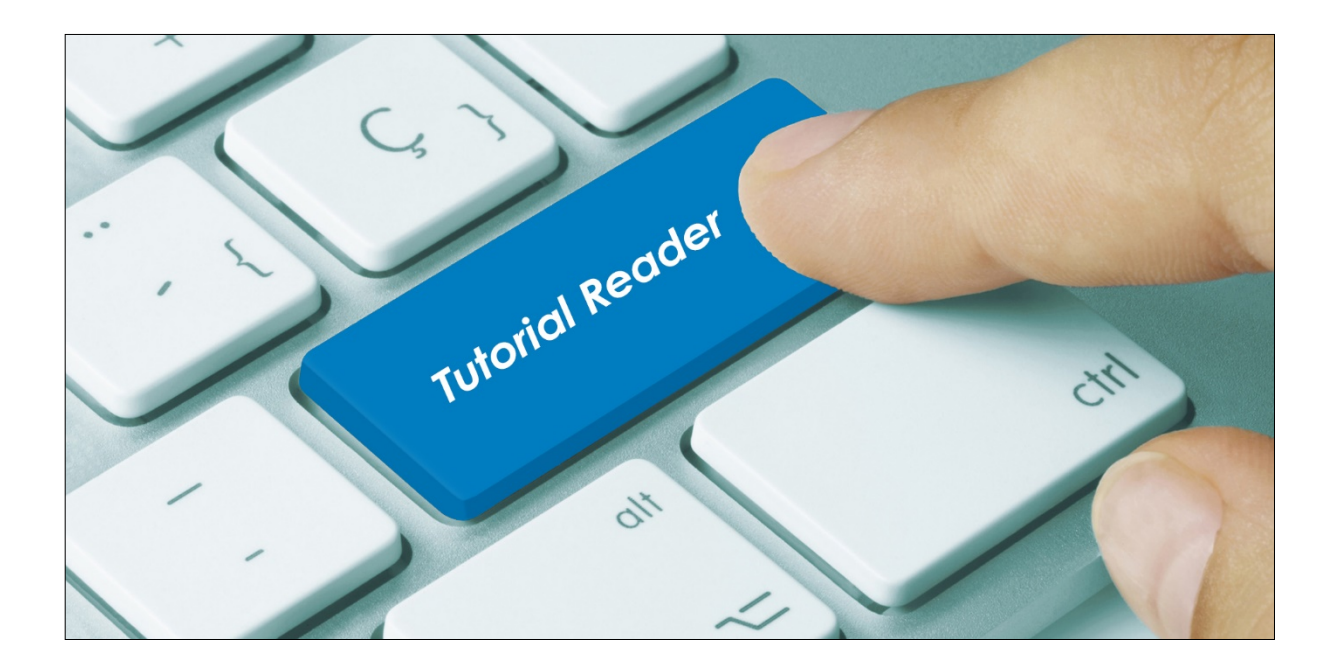

# **Vorwort:**

Verschiedene Speisepläne sind zu empfehlen, wenn sie separate Menüpläne für unterschiedliche Einrichtungen benötigen.

Beispiel: Bei den Patienten soll es das Schnitzel am Montag und im Seniorenheim am Dienstag im Speiseplan geben.

Bisher mussten zwei Komponenten "Schnitzel" angelegt werden. Nun wird nur noch eine Komponente benötigt, dafür aber 2 oder mehrere Speisepläne.

### **Stammdatentool Speisepläne anlegen und Stationen zuordnen:**

Gehen Sie im Stammdatentool auf Küche/Speiseplan.

Ein Speiseplan ist immer vorhanden. Zum größten Teil wird dieser "Default" heißen. Benötigen Sie mehr als einen Speiseplan, können Sie diesen auch umbenennen.

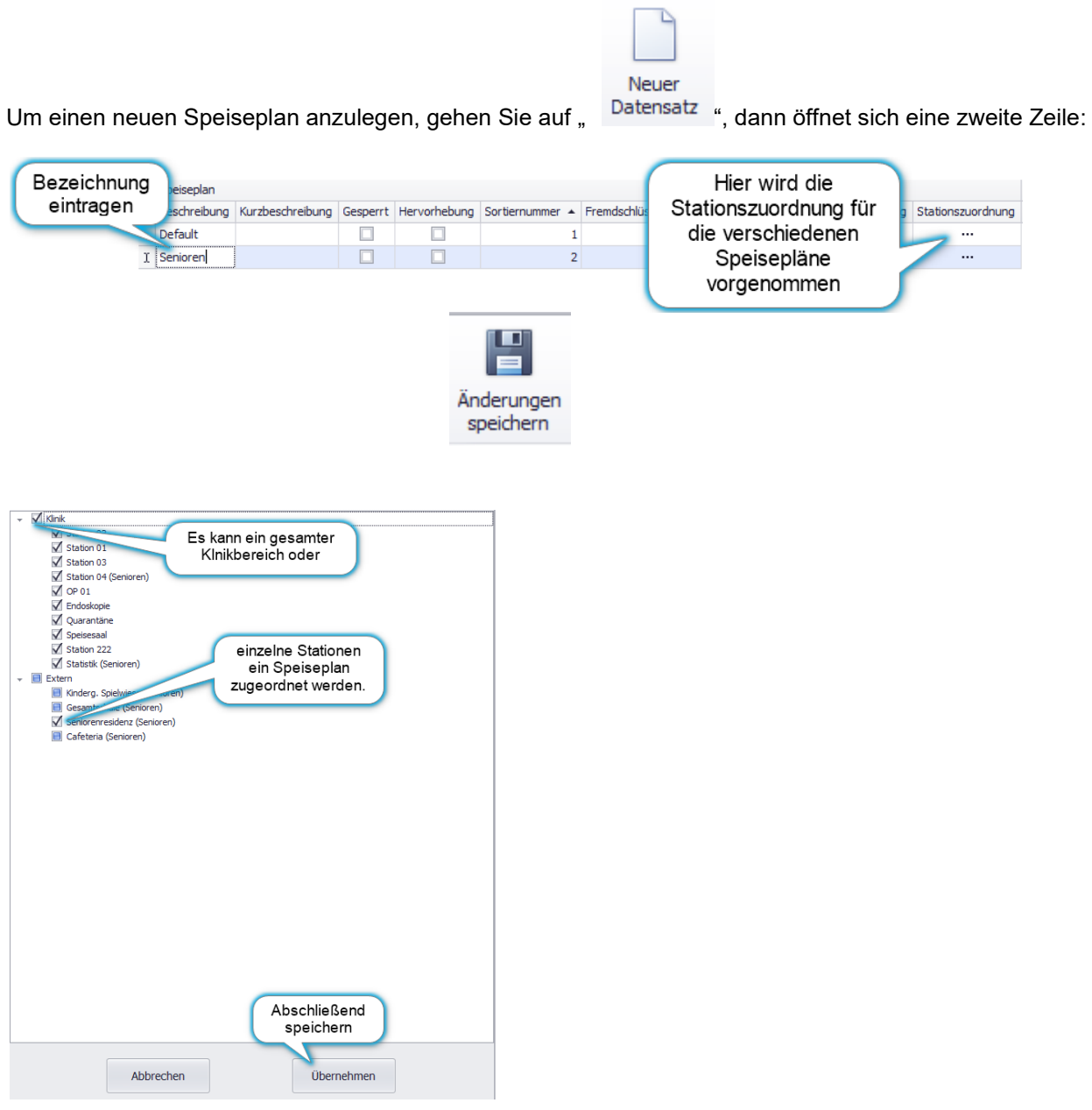

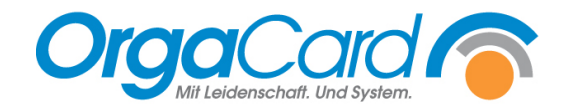

#### **Küchensteuerung Wochenplanung:**

Bevor Sie die Wochenplanung öffnen, wählen Sie den gewünschten Speiseplan, den Sie bearbeiten möchten aus.

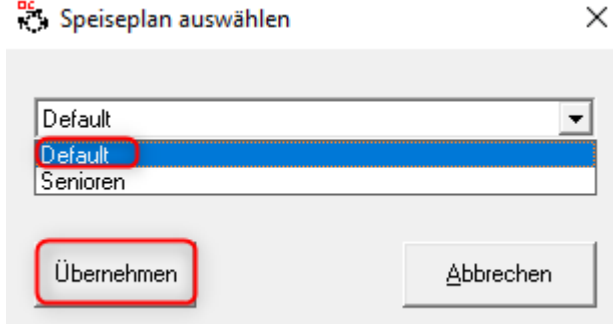

Bei den "Kostformprofilen", "Speiseplan definieren" und bei "Speiseplan kopieren" bekommen Sie diese Maske auch beim Öffnen.

**Wichtig:** Für jeden Speiseplan benötigen Sie eigene Menüköpfe.

#### **WEB- Menüassistent Menüwahl:**

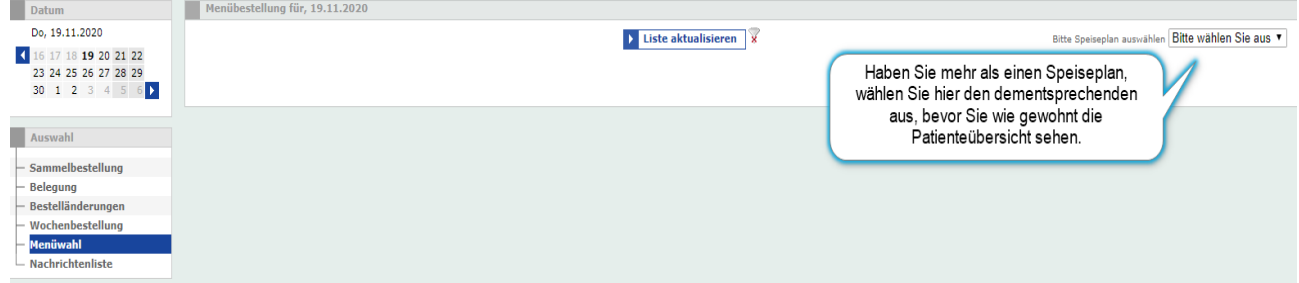

# **Hinweise**

Innerhalb eines Speiseplanes sehen Sie nur die Stationen die diesen zugeordnet sind.

Stationen, die **keinem** Speiseplan zugeordnet sind, sind auch nicht in der Menüwahl zu sehen.

Wenn eine Station neuangelegt wird, muss an die Zuordnung zu dem jeweiligen Speiseplan gedacht werden.

Wenn einem Benutzer nur Stationen aus einem Speiseplan zugeordnet sind, dann kommt die Abfrage siehe Screenshot nicht.

OrgaCard Siemantel & Alt GmbH Industriestraße 24 91126 Rednitzhembach Tel.: +49(0)9122/1809-0 Fax: +49(0)9122/1809-52 E-Mail: kontakt@orgacard.de Web: www.orgacard.de

© Copyright 2020 by OrgaCard Siemantel & Alt GmbH

Änderungen vorbehalten.

Dieses Dokument ist urheberrechtlich geschützt. Der Inhalt darf weder ganz noch teilweise ohne vorherige Genehmigung des Rechtsinhabers vervielfältigt oder reproduziert werden.